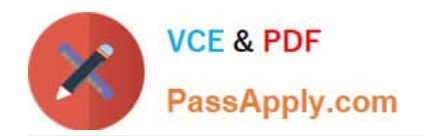

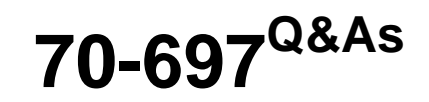

Configuring Windows Devices

## **Pass Microsoft 70-697 Exam with 100% Guarantee**

Free Download Real Questions & Answers **PDF** and **VCE** file from:

**https://www.passapply.com/70-697.html**

100% Passing Guarantee 100% Money Back Assurance

Following Questions and Answers are all new published by Microsoft Official Exam Center

**C** Instant Download After Purchase

**83 100% Money Back Guarantee** 

- 365 Days Free Update
- 800,000+ Satisfied Customers  $\epsilon$  or

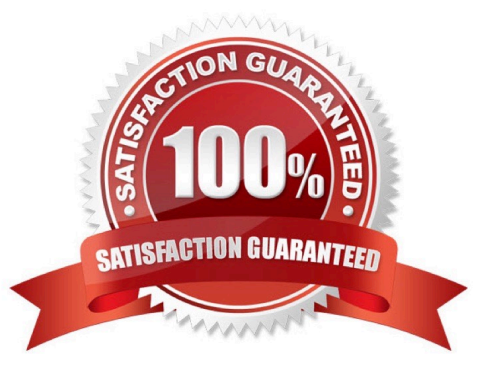

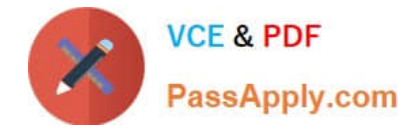

#### **QUESTION 1**

You plan to deploy a Microsoft Azure Remote App collection by using a custom template image. The image will contain Microsoft Office 365 apps. The image will be used to deploy a collection that will be accessed by 50 users.

You need to identify licensing requirements for the deployment.

Which two requirements should you identify? Each correct answer presents part of the solution.

- A. An activated Office 365 ProPlus installation
- B. Windows client access licenses (CALs) assigned to the users
- C. Office 365 ProPlus licenses assigned to the users
- D. Remote Desktop client access licenses (CALS) assigned to the users
- E. Office 365 Enterprise E3 service plan

Correct Answer: AC

References: https://docs.microsoft.com/en-us/azure/remoteapp/remoteapp-licensing

#### **QUESTION 2**

You administer computers that run Windows 10 Enterprise. The computers on your network are produced by various manufacturers and often require custom drivers.

You need to design a recovery solution that allows the repair of any of the computers by using a Windows Recovery Environment (WinRE).

In which order should you perform the actions? To answer, move all actions from the list of actions to the answer area and arrange then in the correct order.

Select and Place:

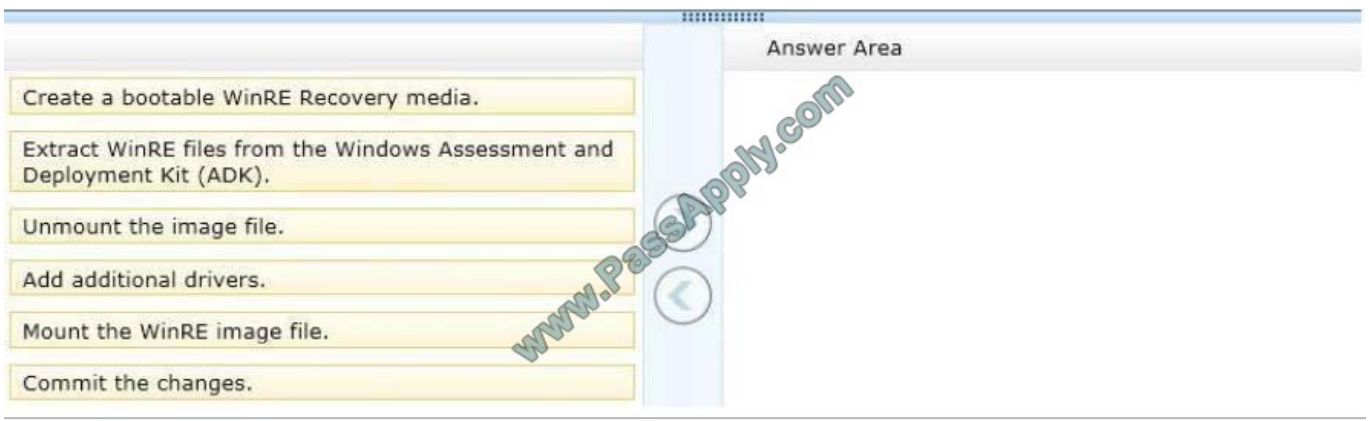

Correct Answer:

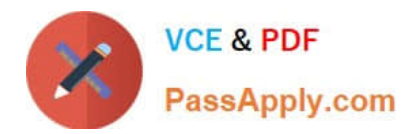

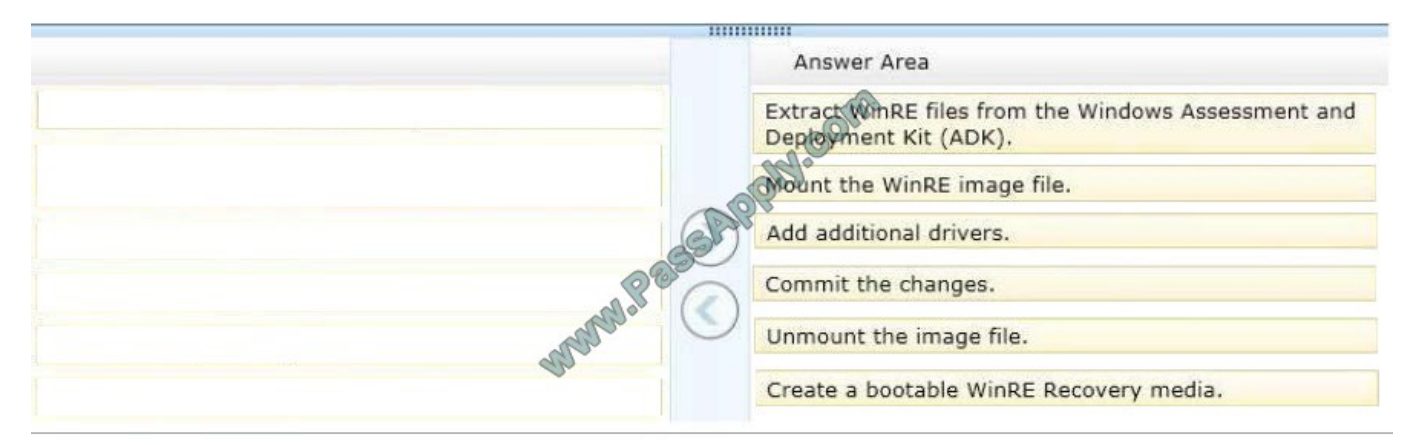

#### **QUESTION 3**

You administer Windows 10 Enterprise computers in your company network.

The computers are configured to allow remote connections.

You attempt to create a Remote Desktop Connection to a computer named Computer1.

You receive the following message:

"Remote Desktop can\\'t connect to the remote computer."

You are able to ping Computer1.

You discover that Remote Desktop Firewall rules are not present on Computer1.

You need to connect to Computer1 by using Remote Desktop.

Which PowerShell commands should you run on Computer1?

A. Set-NetFirewallRule -Name RemoteSvcAdmin-in-TCP -Enable True

- B. Set -NetFirewallRule -Name RemoteFwAdmin-In-TCP -Enable True
- C. New-NetFirewallRule -DisplayName RdpTCPin -localPort 3389 Protocol TCP
- D. New-NetFirewallRule -DisplayName RdpTCPout -localPort 3389 Protocol TCP -Direction Out -Action Allow

#### Correct Answer: C

New-NetFirewallRule Creates a new inbound or outbound firewall rule and adds the rule to the target computer. Syntax New-NetFirewallRule -DisplayName [-Action ] [-AsJob] [-Authentication ] [- CimSession ] [-Description ] [-Direction ] [-DynamicTarget ] [-EdgeTraversalPolicy ] [-Enabled ] [-Encryption ] [-GPOSession ] [-Group ] [-IcmpType ] [-InterfaceAlias ] [-InterfaceType ] [-LocalAddress ] [-LocalOnlyMapping ] [-LocalPort ] [LocalUser ] [-LooseSourceMapping ] [-Name ] [-OverrideBlockRules ] [-Owner ] [- Package ] [-Platform ] [-PolicyStore ] [-Profile ] [-Program ] [Protocol ] [-RemoteAddress ] [- RemoteMachine ] [-RemotePort ] [-RemoteUser ] [-Service ] [- ThrottleLimit ] [-Confirm] [-WhatIf] [ ] TheNew-NetFirewallRule cmdlet creates an inbound or outbound firewall rule and adds the rule to the target computer. http://en.wikipedia.org/wiki/Remote\_Desktop\_Protocol Remote Desktop Protocol By default, the server listens on TCP port 3389 and UDP port 3389.

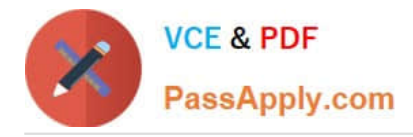

References: https://docs.microsoft.com/en-us/powershell/module/netsecurity/newnetfirewallrule?view=winserver2012r2-ps

#### **QUESTION 4**

You support Windows 10 Enterprise computers. AppLocker policies are deployed.

Company policy states that AppLocker must be disabled.

You need to disable AppLocker.

Which three actions should you perform in sequence? (To answer, move the appropriate actions from the list of actions to the answer area and arrange them in the correct order.)

#### Select and Place:

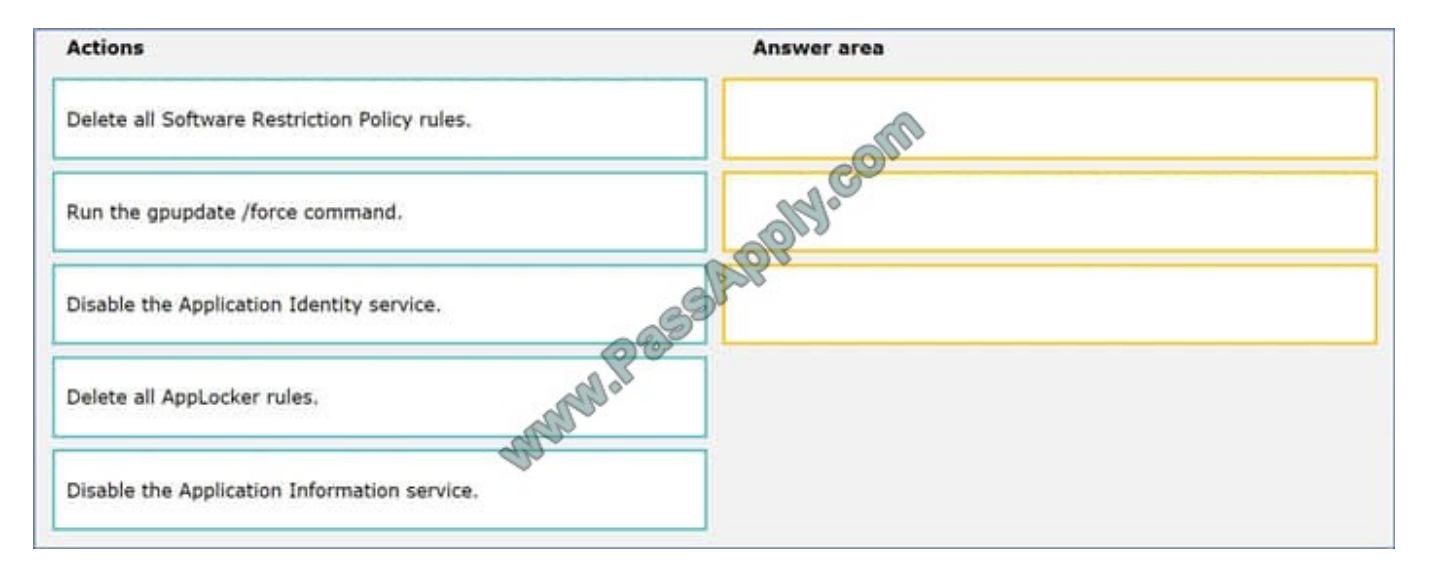

#### Correct Answer:

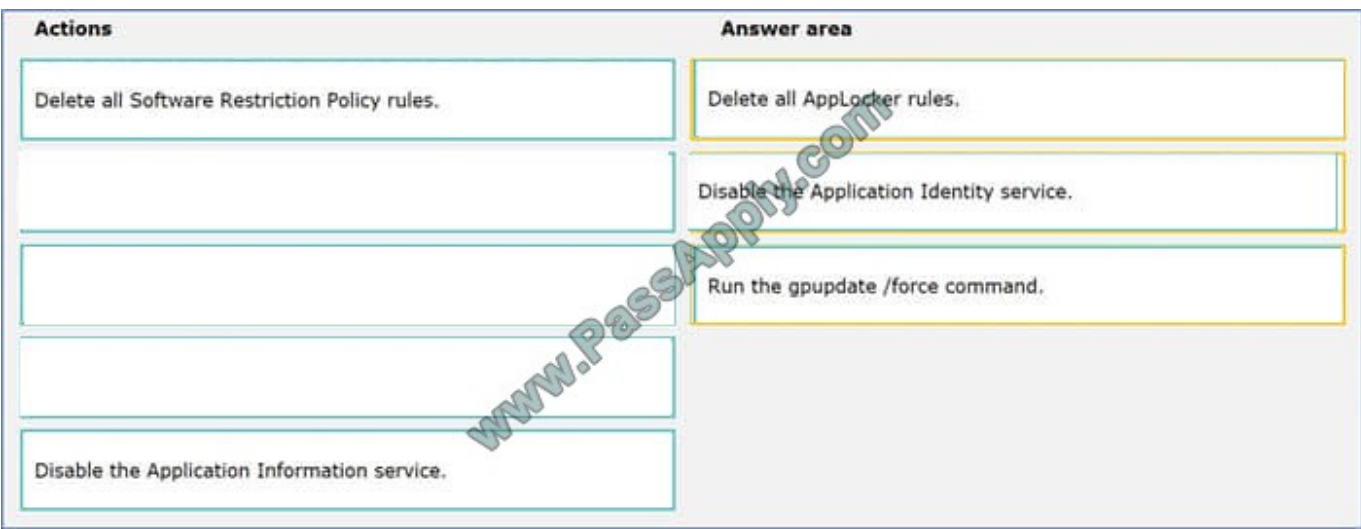

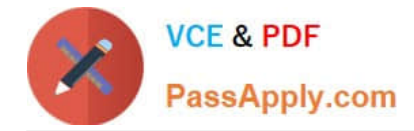

#### **QUESTION 5**

You support Windows 10 Enterprise tablets. The tablets have the Application Virtualization (App-V) client installed.

Company policy requires that all published App-V applications be available to users only when they are connected to the company network.

You need to configure the tablets so that the company policy requirements are enforced.

What should you do?

- A. Configure mandatory profiles for tablet users.
- B. Reset the App-V client FileSystem cache on the tablets.
- C. Disable the Disconnected operation mode on the tablets.
- D. Change user permissions to the App-V applications.

Correct Answer: C

[70-697 PDF Dumps](https://www.passapply.com/70-697.html) [70-697 Study Guide](https://www.passapply.com/70-697.html) [70-697 Braindumps](https://www.passapply.com/70-697.html)

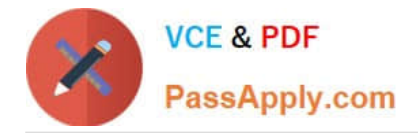

To Read the Whole Q&As, please purchase the Complete Version from Our website.

# **Try our product !**

100% Guaranteed Success 100% Money Back Guarantee 365 Days Free Update Instant Download After Purchase 24x7 Customer Support Average 99.9% Success Rate More than 800,000 Satisfied Customers Worldwide Multi-Platform capabilities - Windows, Mac, Android, iPhone, iPod, iPad, Kindle

We provide exam PDF and VCE of Cisco, Microsoft, IBM, CompTIA, Oracle and other IT Certifications. You can view Vendor list of All Certification Exams offered:

### https://www.passapply.com/allproducts

### **Need Help**

Please provide as much detail as possible so we can best assist you. To update a previously submitted ticket:

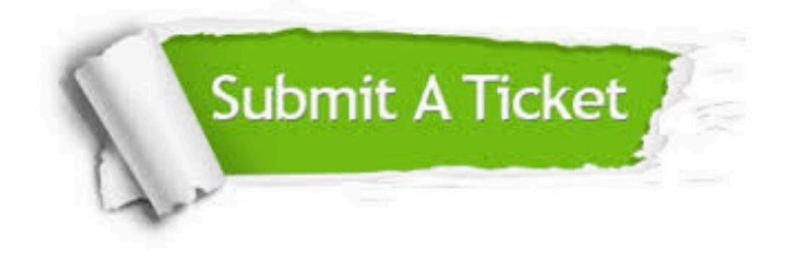

#### **One Year Free Update**

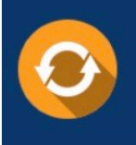

Free update is available within One fear after your purchase. After One Year, you will get 50% discounts for updating. And we are proud to .<br>poast a 24/7 efficient Customer Support system via Email

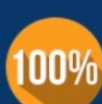

**Money Back Guarantee** To ensure that you are spending on

quality products, we provide 100% money back guarantee for 30 days from the date of purchase

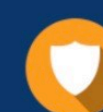

#### **Security & Privacy**

We respect customer privacy. We use McAfee's security service to provide you with utmost security for vour personal information & peace of mind.

Any charges made through this site will appear as Global Simulators Limited. All trademarks are the property of their respective owners. Copyright © passapply, All Rights Reserved.